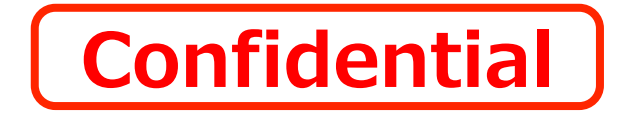

# **SynchRoid11.1.0.6について**

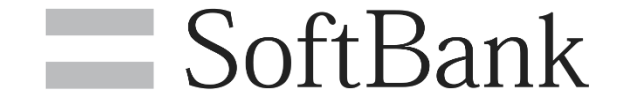

# **1.11.1.0.6について**

# **2.バージョンアップ時のロボットへの影響について**

# **3.既知の事象について**

# **11.1.0.6について**

# **11.1.0.6は、11.1.0.4で発生している不具合を修正したバージョンとなります。 また、その他の機能については11.1.0.4から変更はありません。**

### **11.1.0.6で発生した不具合は下記の通りです。**

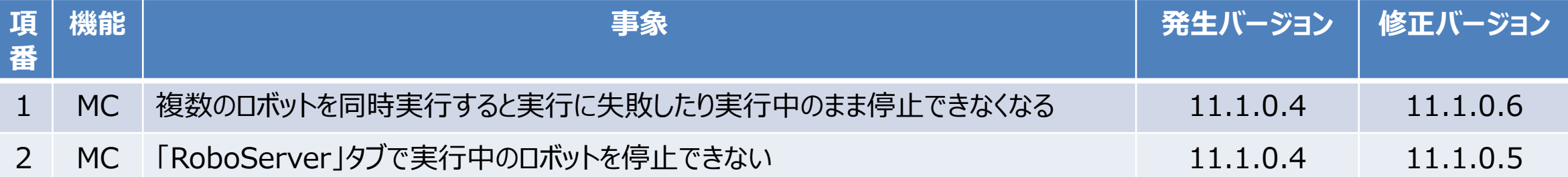

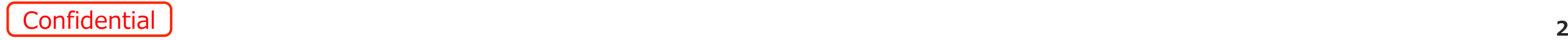

# **1.11.1.0.6について**

# **2.バージョンアップ時のロボットへの影響について**

# **3.既知の事象について**

# **11.1.0.6へバージョンアップ時のロボットへの影響**

# **11.1.0.4へバージョンアップした場合、下位バージョンで作成したロボットで影響が 判明している事象は下記の通りです。**

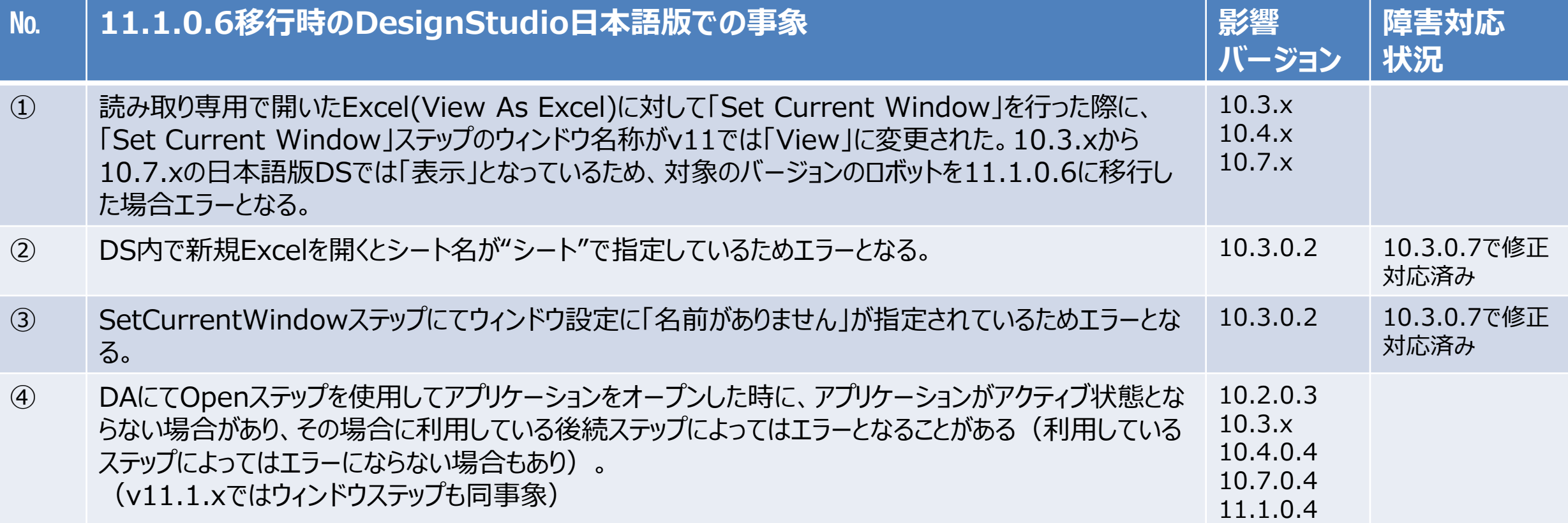

※DesignStudioの日本語版を使用する場合。

Confidential **<sup>4</sup>** ※検証内容は、スキルトレーニングでよく利用される36ステップを対象としています。※各事象の詳細については、Appendixの11.1.0.6へバージョンアップ時のロボットへの影響をご確認下さい。

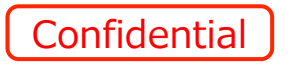

# **10.2.0.3からの11.1.0.6へバージョンアップ時のロボットの影響について**

**Ver.10.2.0.3で作成されたロボットをVer.11.1.0.6に移行した場合の影響は下記が該当します。事象の概要に ついては「1-1. v11.1.0.6へバージョンアップ時のロボットへの影響」を、各事象の詳細については「1-7.移行時の 影響詳細」を参照ください。**

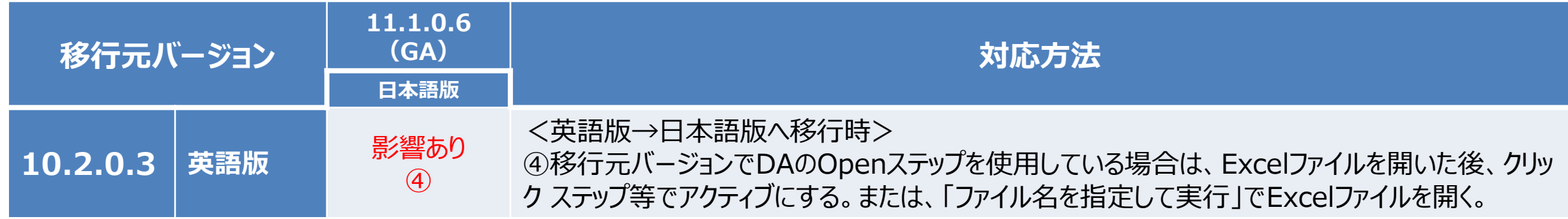

# **10.3.0.2からの11.1.0.6へバージョンアップ時のロボットの影響について**

**Ver.10.3.0.2で作成されたロボットをVer.11.1.0.6に移行した場合の影響は下記が該当します。事象の概要に ついては「1-1. v11.1.0.6へバージョンアップ時のロボットへの影響」を、各事象の詳細については「1-7.移行時の 影響詳細」を参照ください。**

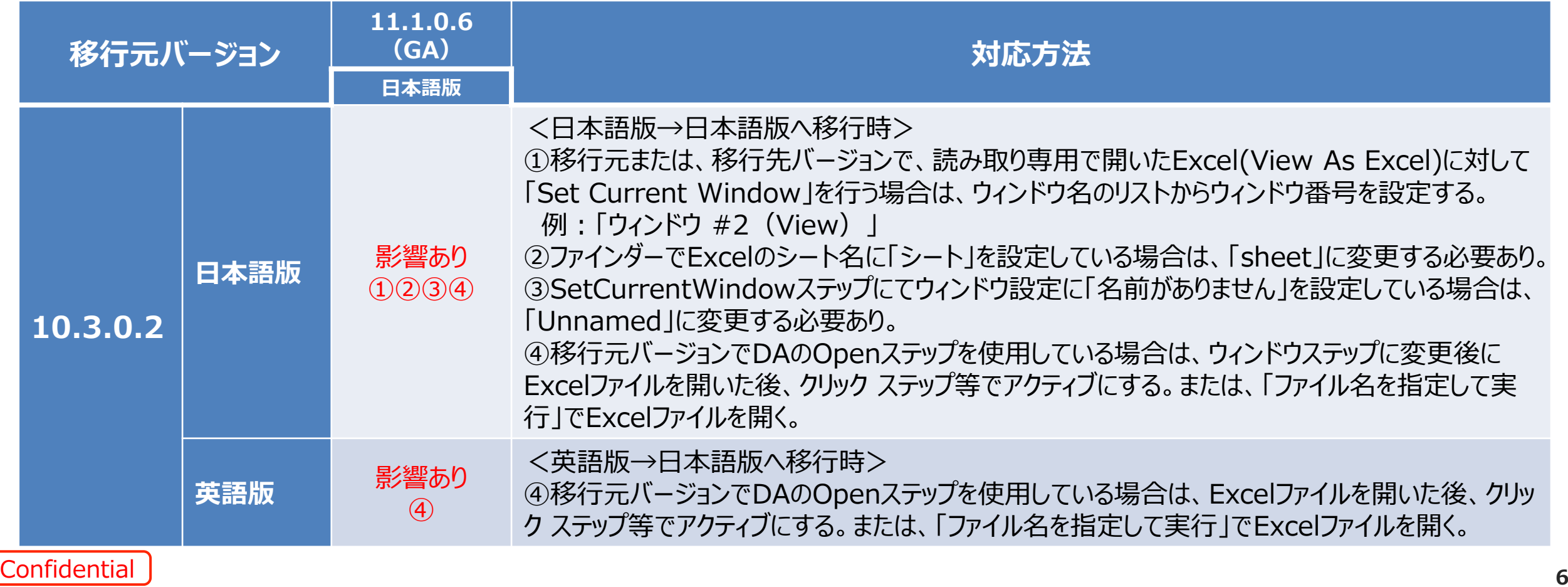

# **10.3.0.7からの11.1.0.6へバージョンアップ時のロボットの影響について**

**Ver.10.3.0.7で作成されたロボットをVer.11.1.0.6に移行した場合の影響は下記が該当します。事象の概要に ついては「1-1. v11.1.0.6へバージョンアップ時のロボットへの影響」を、各事象の詳細については「1-7.移行時の 影響詳細」を参照ください。**

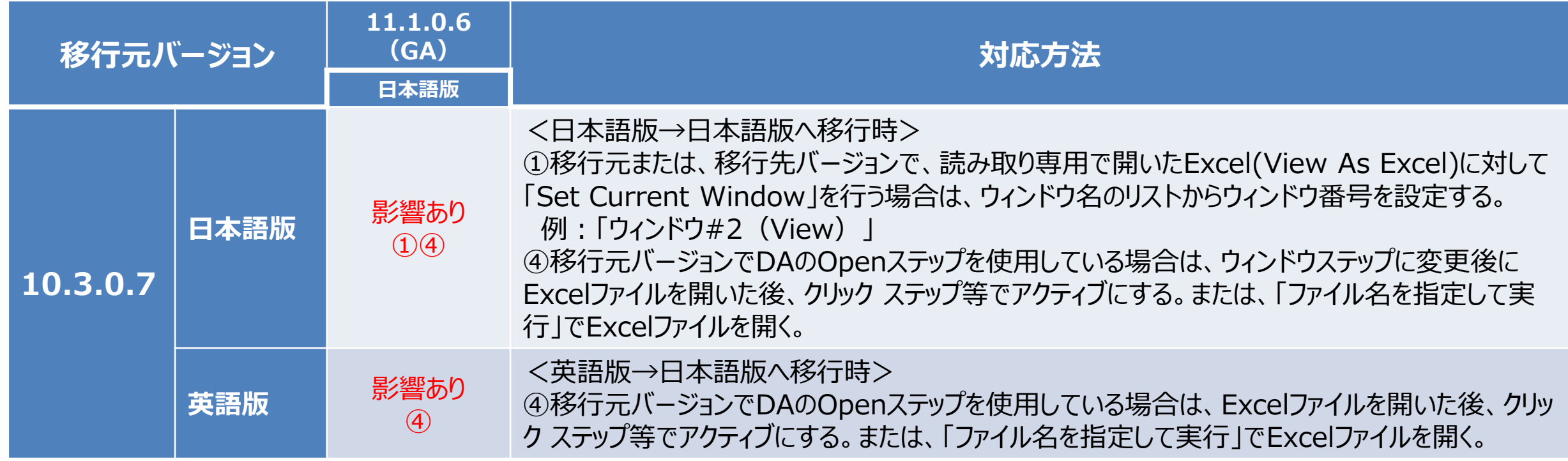

# **10.4.0.4からの11.1.0.6へバージョンアップ時のロボットの影響について**

**Ver.10.4.0.4で作成されたロボットをVer.11.1.0.6に移行した場合の影響は下記が該当します。事象の概要に ついては「1-1. v11.1.0.6へバージョンアップ時のロボットへの影響」を、各事象の詳細については「1-7.移行時の 影響詳細」を参照ください。**

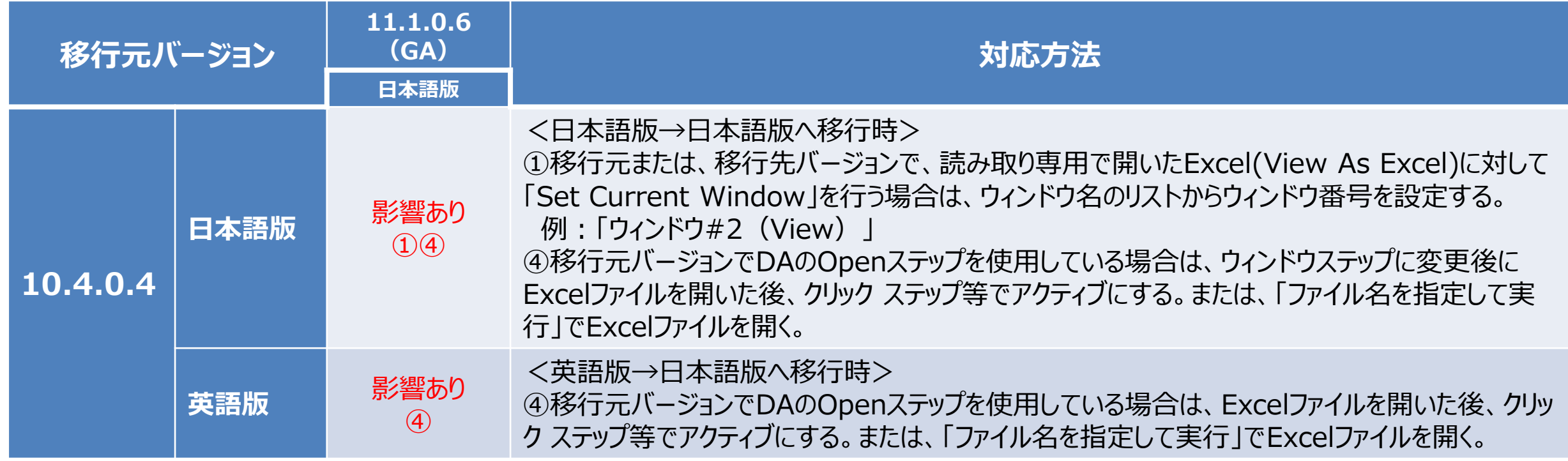

# **10.7.0.4からの11.1.0.6へバージョンアップ時のロボットの影響について**

**Ver.10.7.0.4で作成されたロボットをVer.11.1.0.6に移行した場合の影響は下記が該当します。事象の概要に ついては「1-1. v11.1.0.6へバージョンアップ時のロボットへの影響」を、各事象の詳細については「1-7.移行時の 影響詳細」を参照ください。**

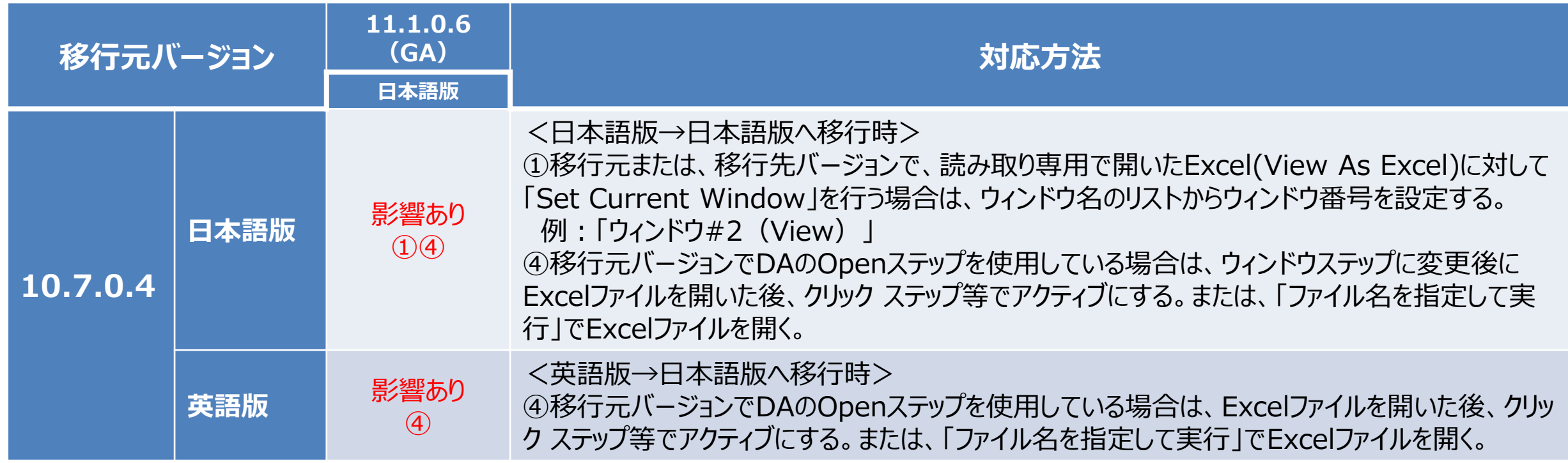

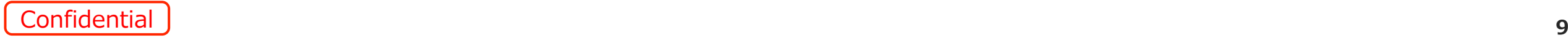

# **11.1.0.4からの11.1.0.6へバージョンアップ時のロボットの影響について**

**Ver.11.1.0.4で作成されたロボットをVer.11.1.0.6に移行した場合の影響は下記が該当します。事象の概要に ついては「1-1. v11.1.0.6へバージョンアップ時のロボットへの影響」を、各事象の詳細については「1-7.移行時の 影響詳細」を参照ください。**

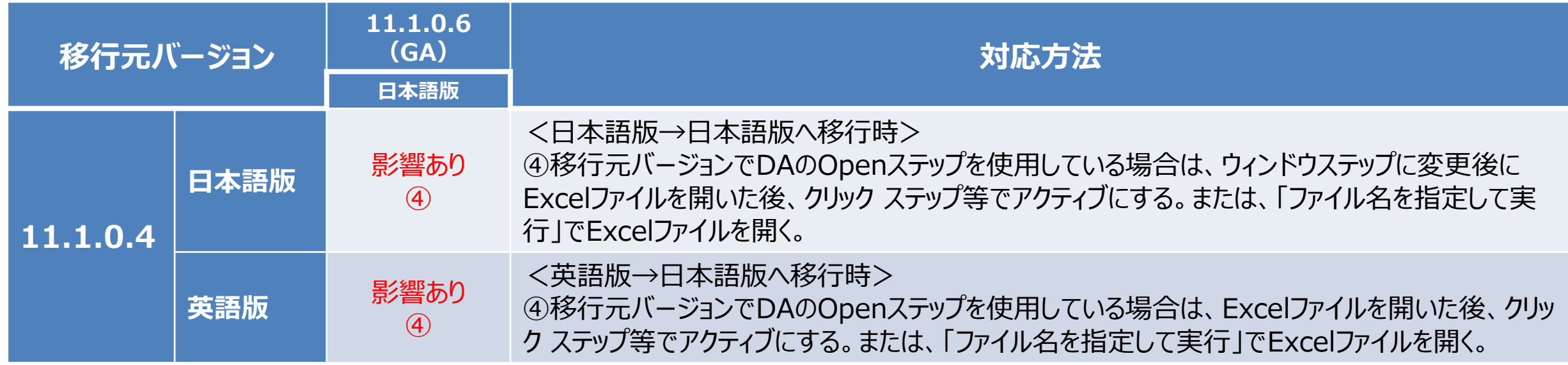

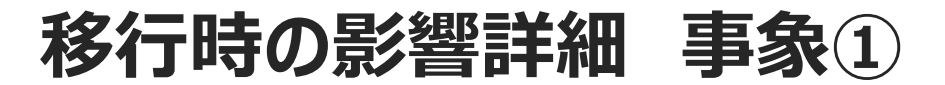

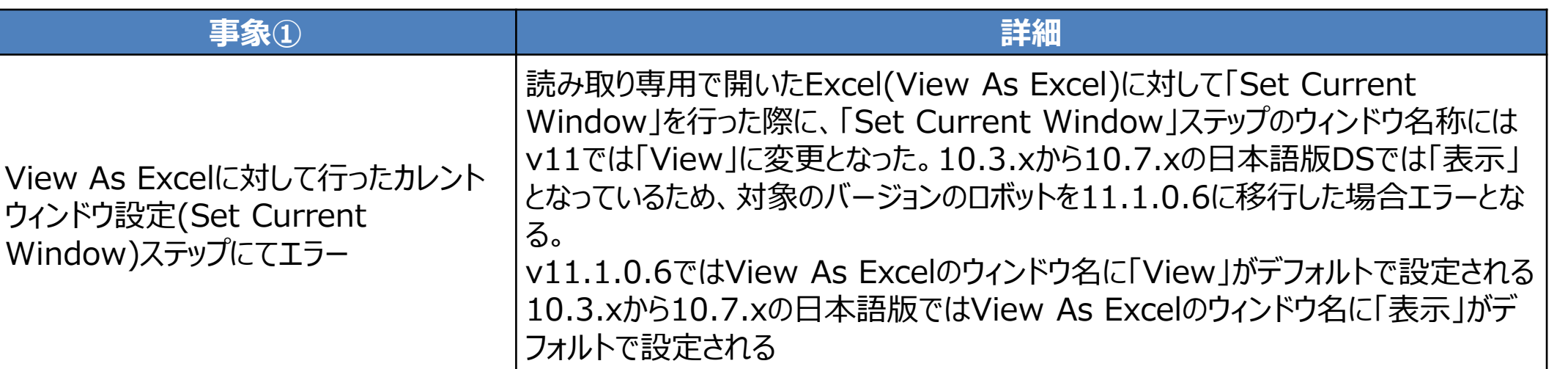

#### **v10.3.x~v10.7.x v11.1.0.6**

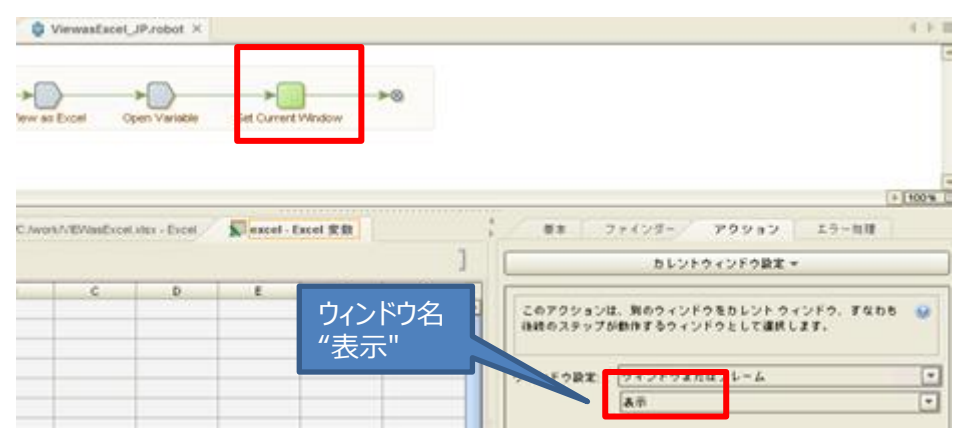

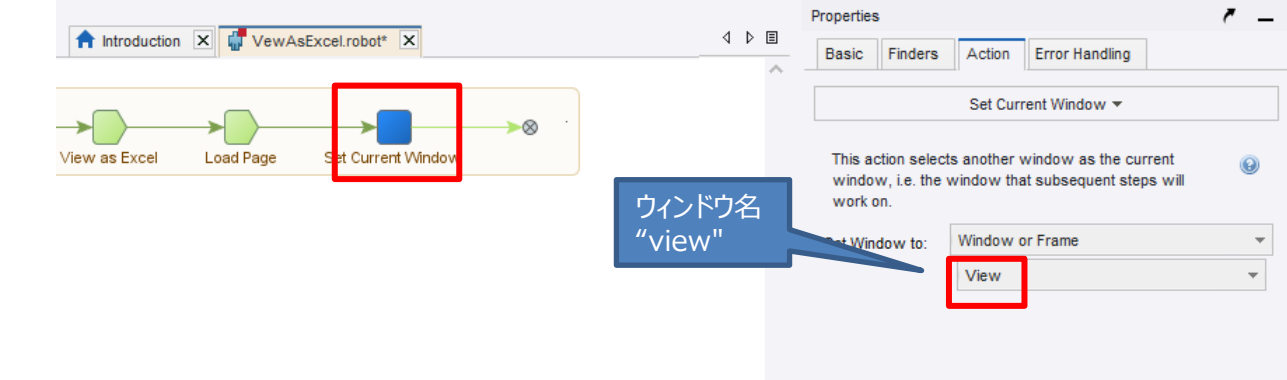

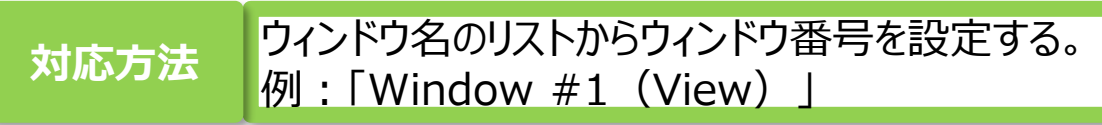

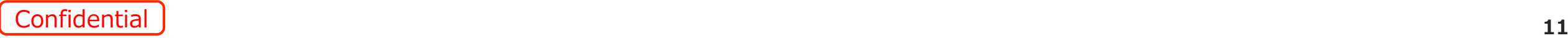

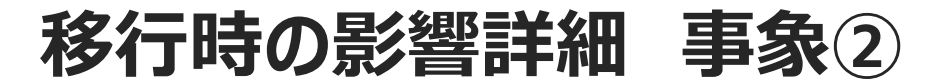

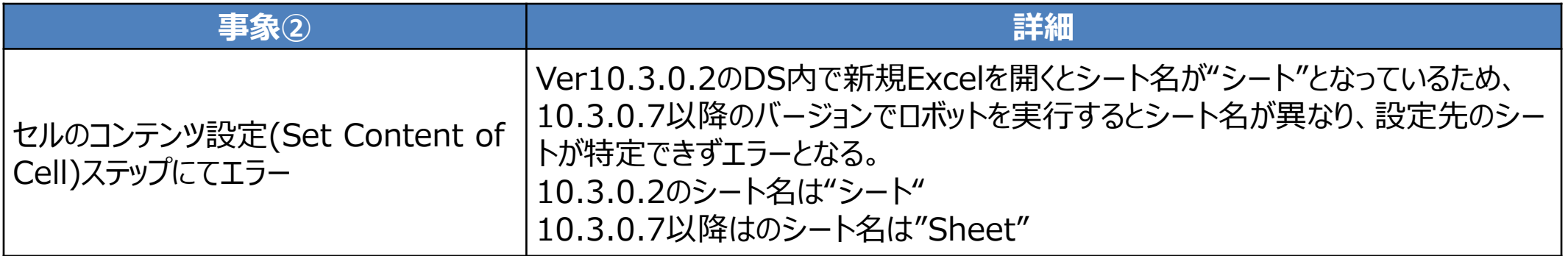

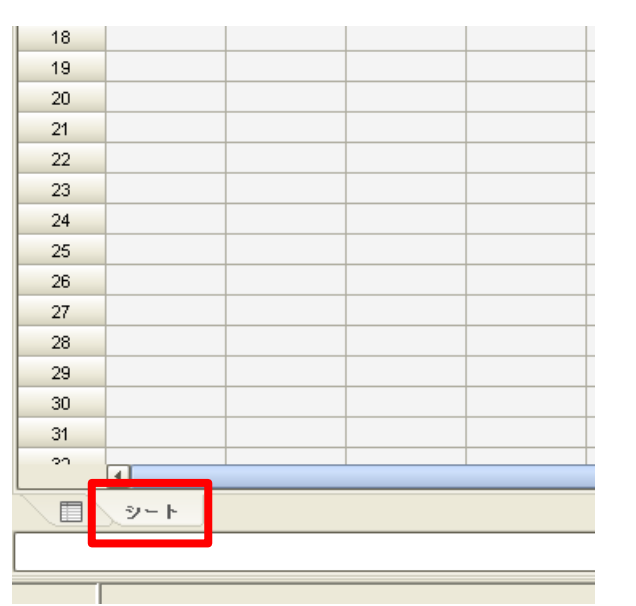

#### **Ver 10.3.0.2 Ver 10.3.0.7以降**

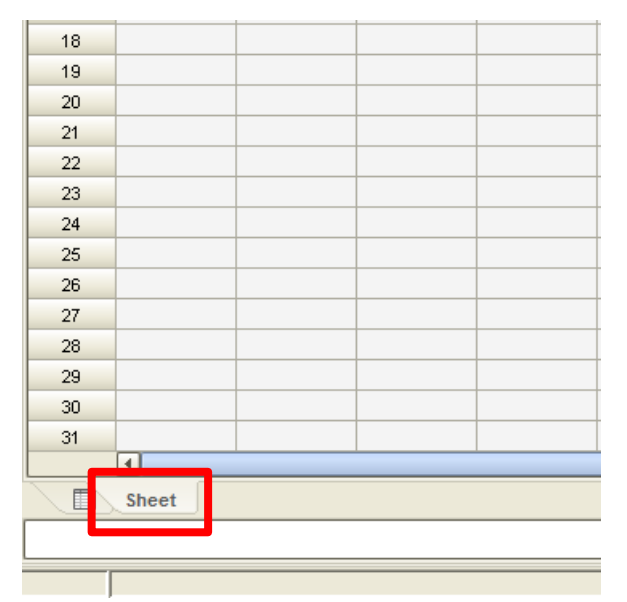

**対応方法** ファインダーに設定しているシート名を"Sheet"に変更する。

an<br>Ba

Confidential **<sup>12</sup>**

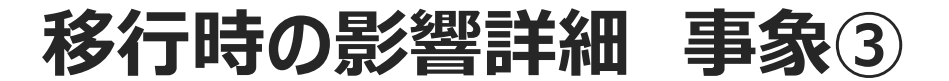

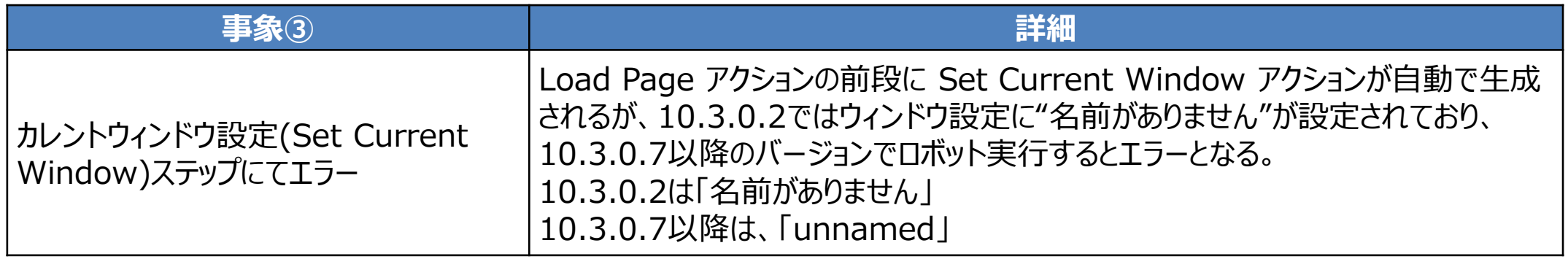

#### **Ver 10.3.0.2 アクションタブ**

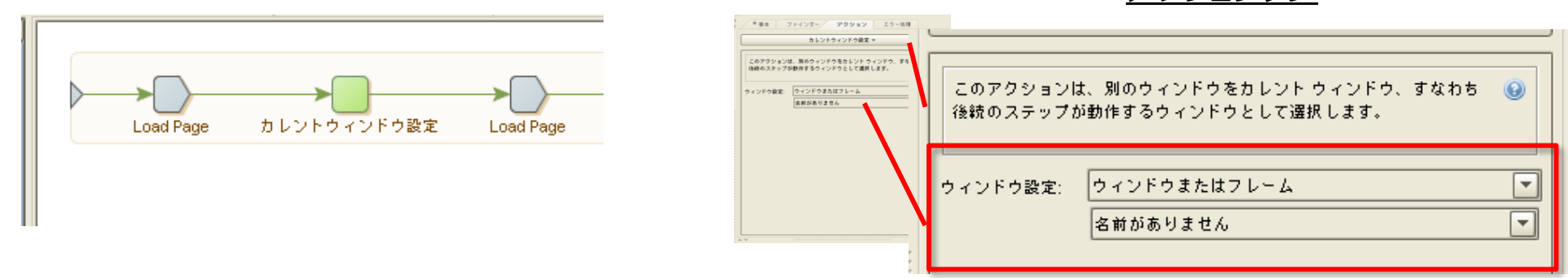

**対応方法** カレントウィンドウ設定のウィンドウ設定を"名前がありません"を正しいウィンドウ名に変更する。

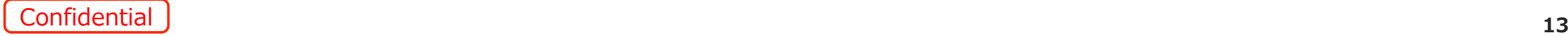

### **移行時の影響詳細 事象④ 1/3**

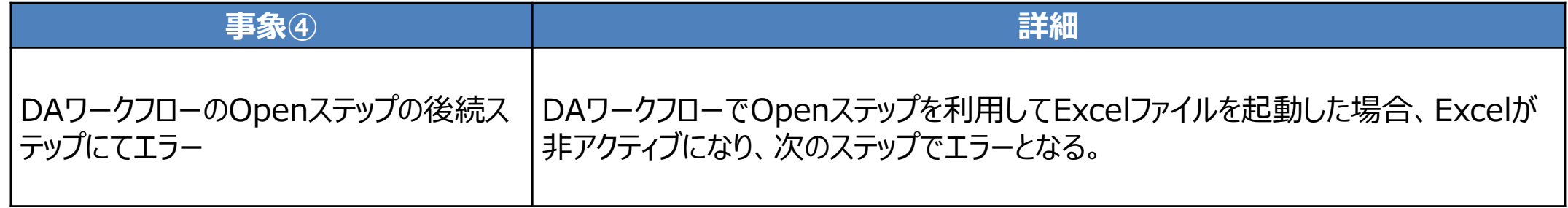

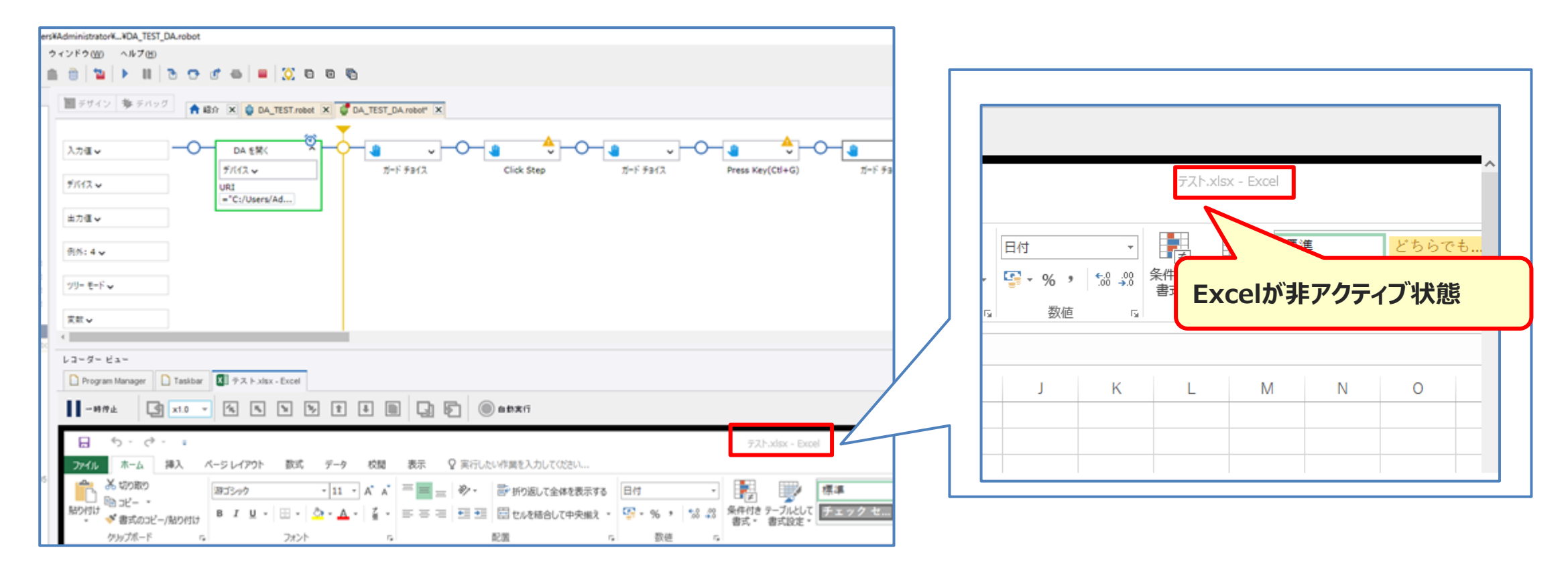

# **移行時の影響詳細 事象④ 2/3**

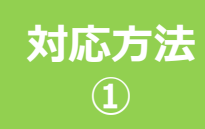

Excelファイルを開いた後、クリック ステップ等を追加してアクティブにする。 **対応方法**

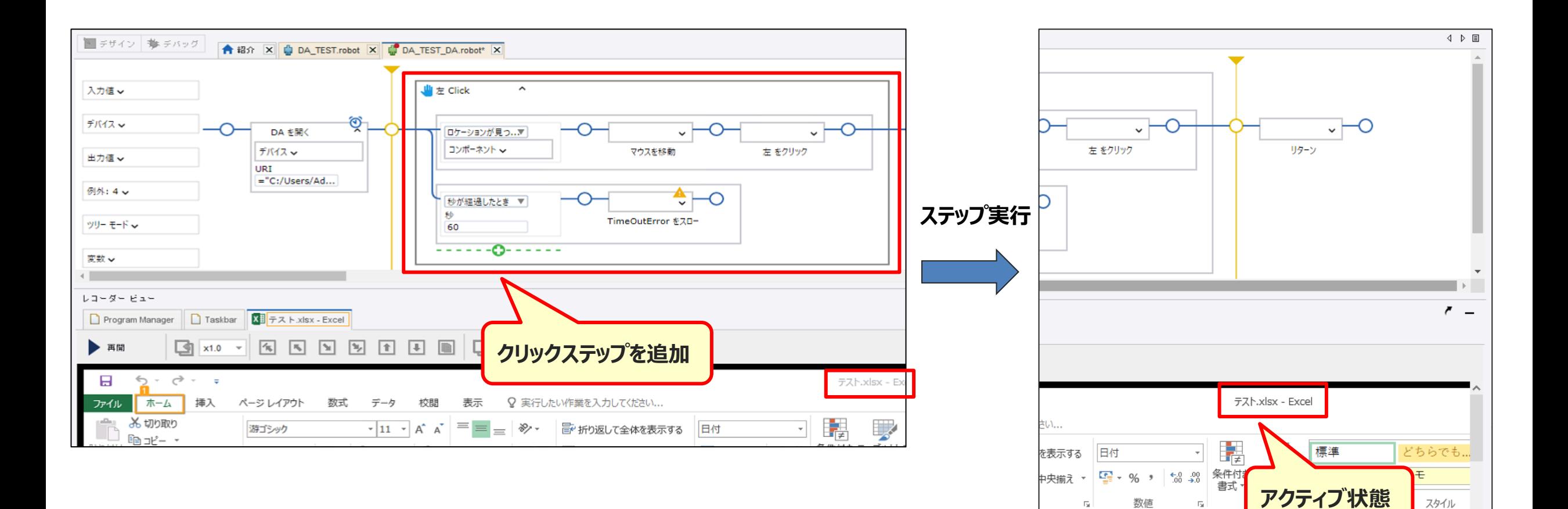

スタイル

数値

 $\overline{\mathrm{F}_{20}}$  .

 $\overline{\mathbb{F}_2}$ 

# **移行時の影響詳細 事象④ 3/3**

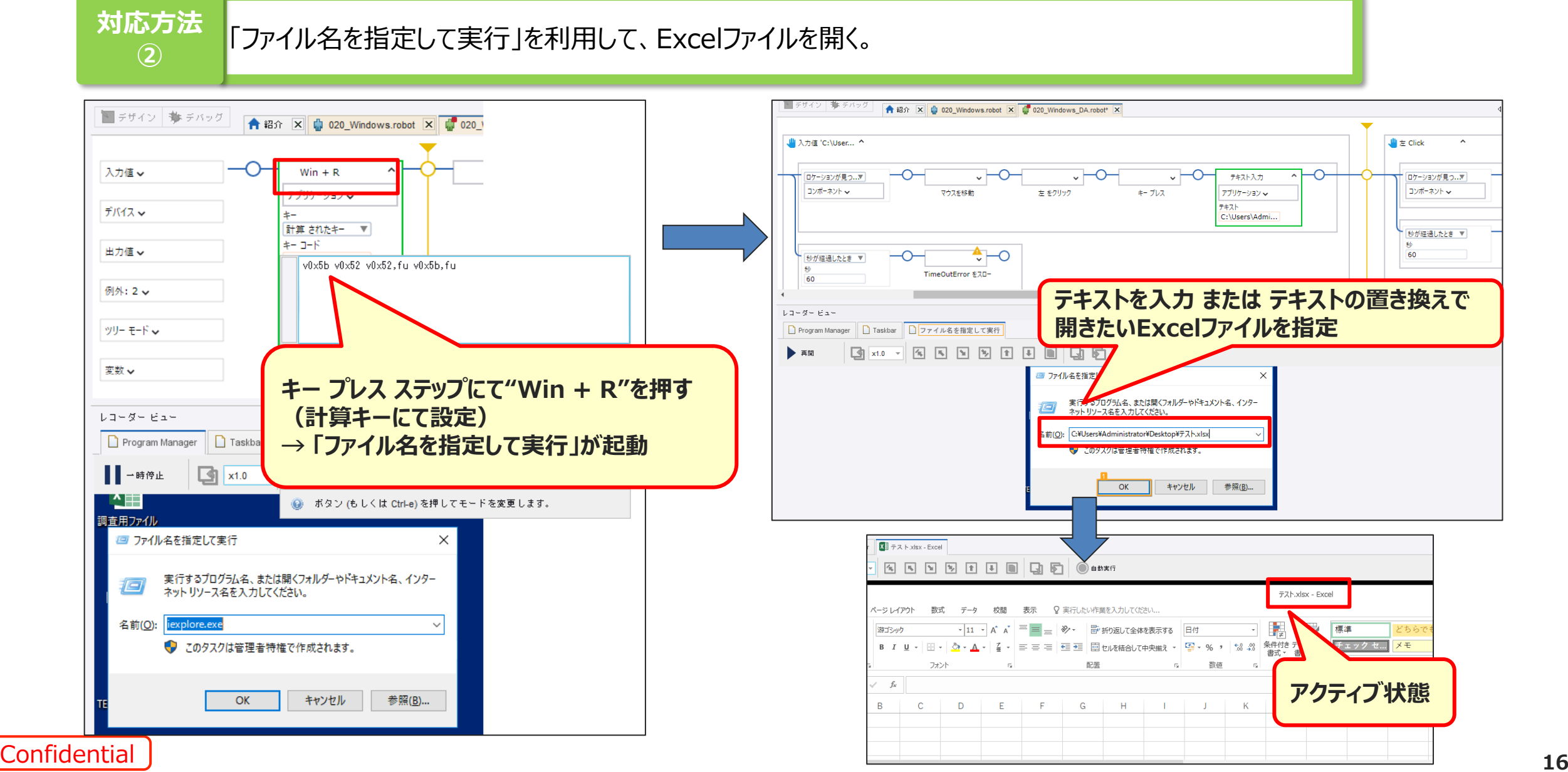

# **1.11.1.0.6について**

# **2.バージョンアップ時のロボットへの影響について**

**3.既知の事象について**

# **11.1.0.6既知の事象と顧客への影響について (1/2)**

### **11.1.0.6において下記の事象が発生することが判明しています。**

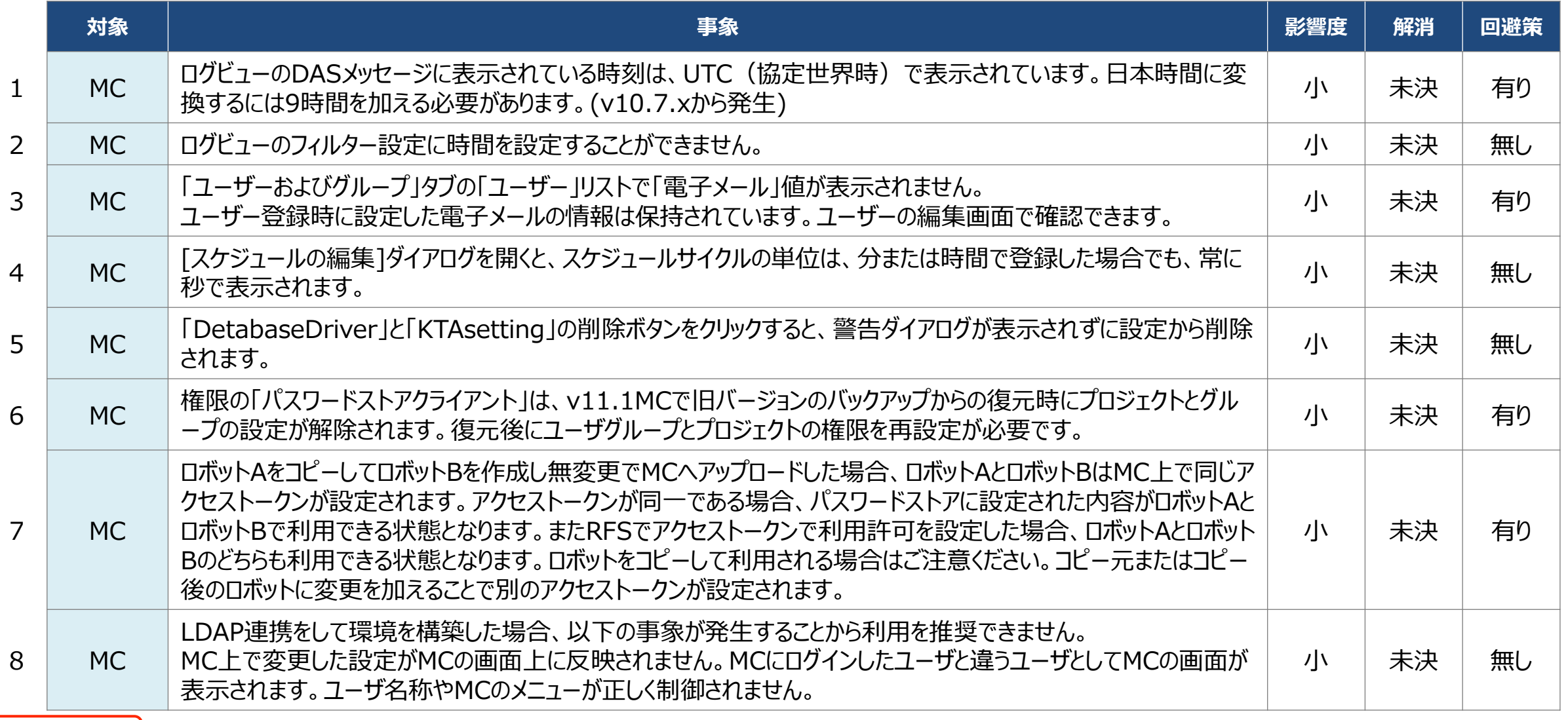

# **11.1.0.6既知の事象と顧客への影響について (2/2)**

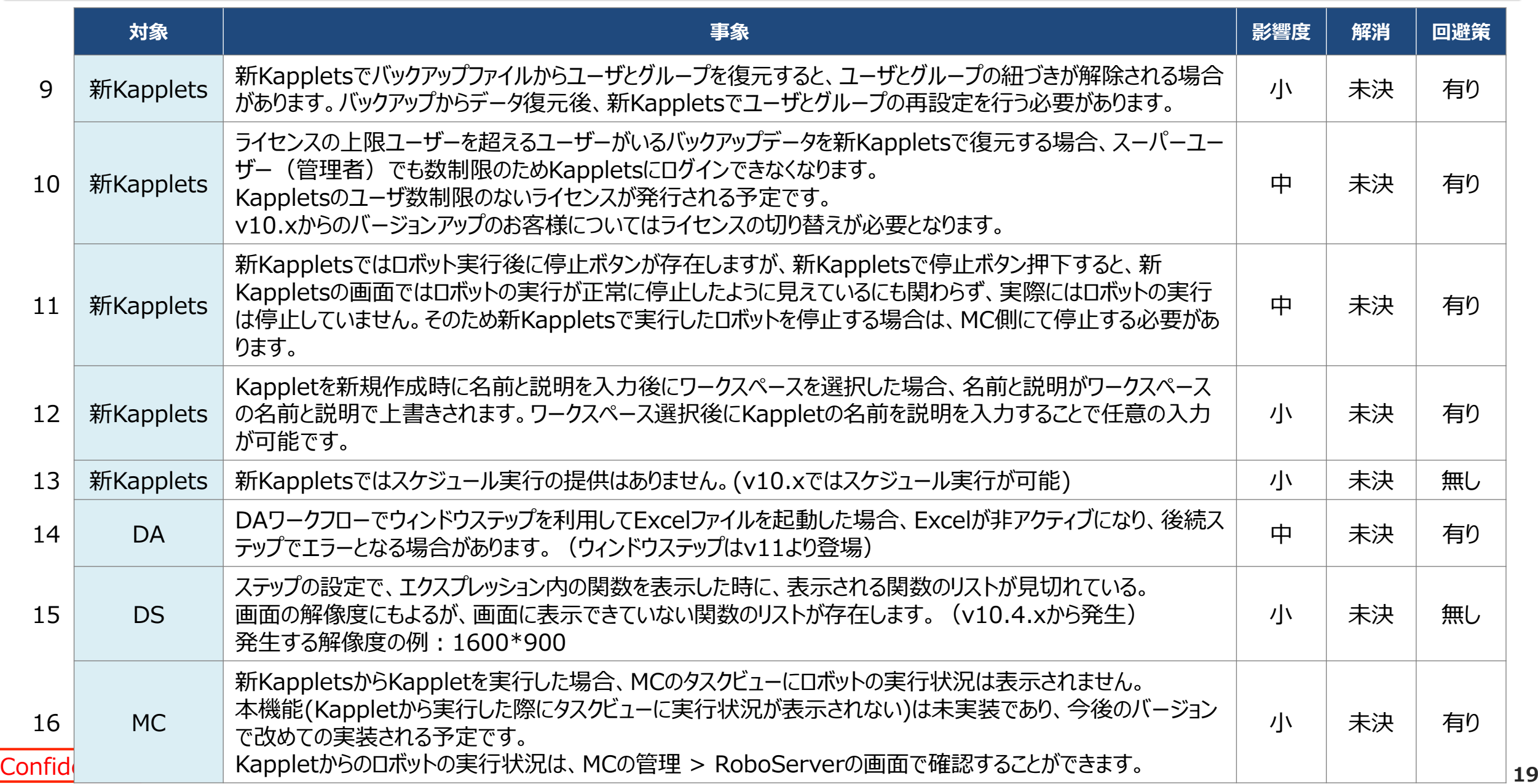

### **項番1:ログビューにおいて、DASメッセージに表示されているDASの日付及びログの日付は、UTC(協定世界時) で表示されます。表示された時刻に9時間加えることで他のログの表示時間と揃います。**

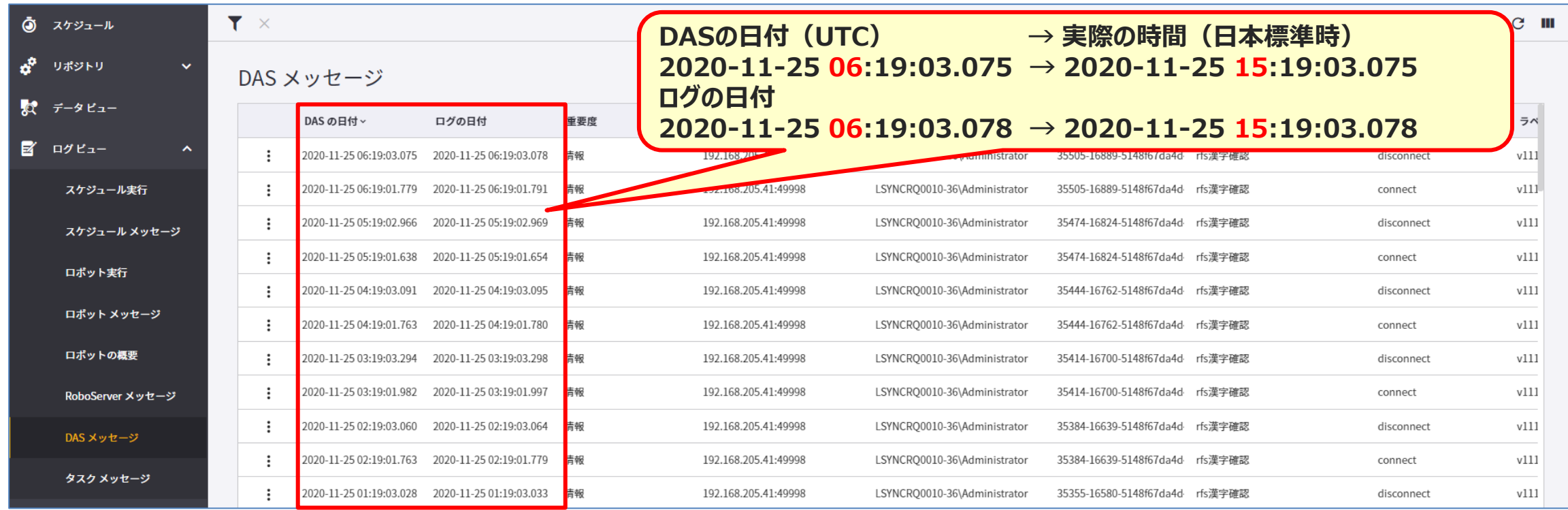

### **項番2:ログビューのフィルター設定に時間を設定することができません。**

ログドュー 列フィルタ ログを選択 エラー スケジュール実行 **V10.7.0.4では時間**  $\overline{\phantom{a}}$ **の指定が可能**エラー lь  $\checkmark$ 実行ID スケジュール名 次を含む  $\mathbf{v}$  $\overline{\phantom{a}}$ 実行 ID  $\mathbf{v}$ l si プロジェクト名 すべて  $\mathbf{v}$ 明丛 開始 終了 開始: 2020-11-24 00:00:00.000 脚始  $\begin{array}{c} \hline \end{array}$ 2020/11/23 2020/11/25 終了: 2020-11-25 23:59:59.000 開始: MCサーバー 停止 終了:  $\overline{\phantom{0}}$  $MC + -$ 次を含む v. 合計時間 警告 v  $\geq$ ページごとの結果: 40  $\overline{\phantom{a}}$ v 列を増やす リセット 更新 情報  $\overline{\phantom{a}}$ 

**V10.7.0.4 V11.1.0.6**

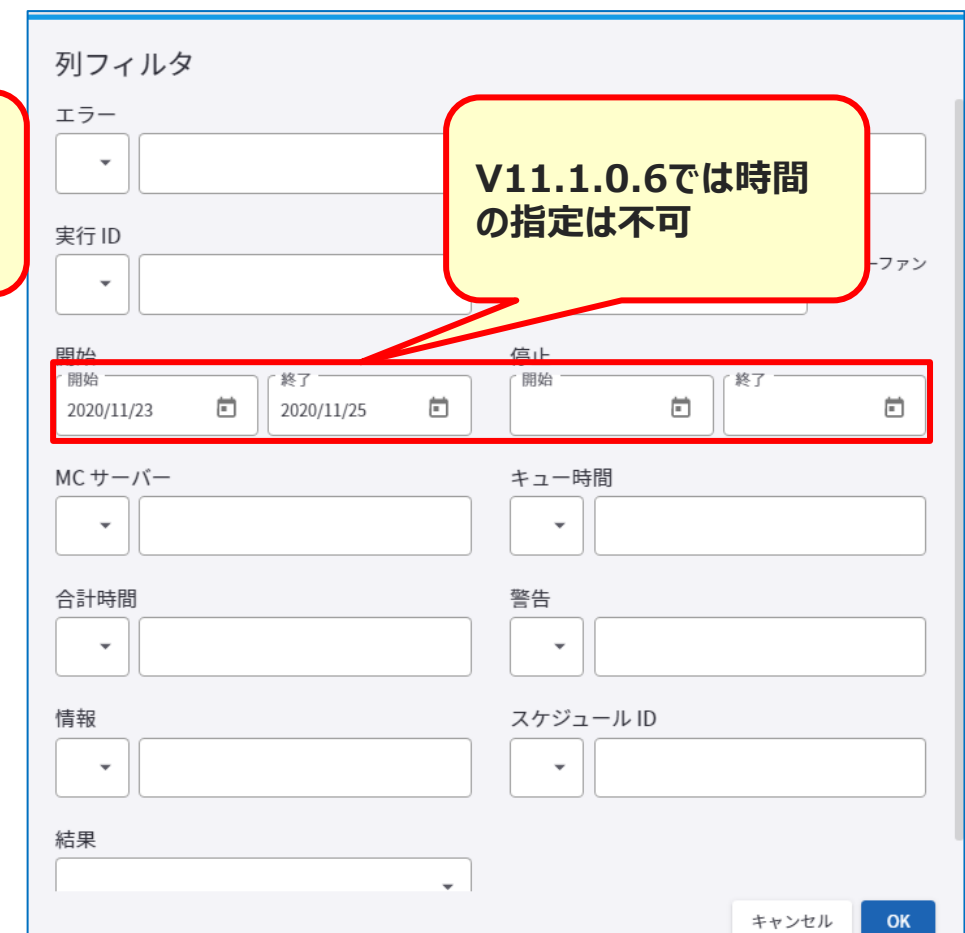

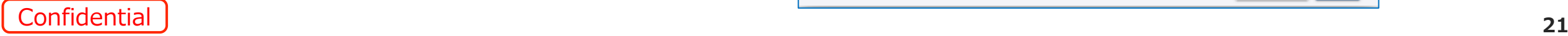

### **項番3:「ユーザーおよびグループ」タブの「ユーザー」リストで「電子メール」値が表示されません。 ユーザー登録時に設定した電子メールの情報は保持されています。ユーザーの編集画面で確認できます。**

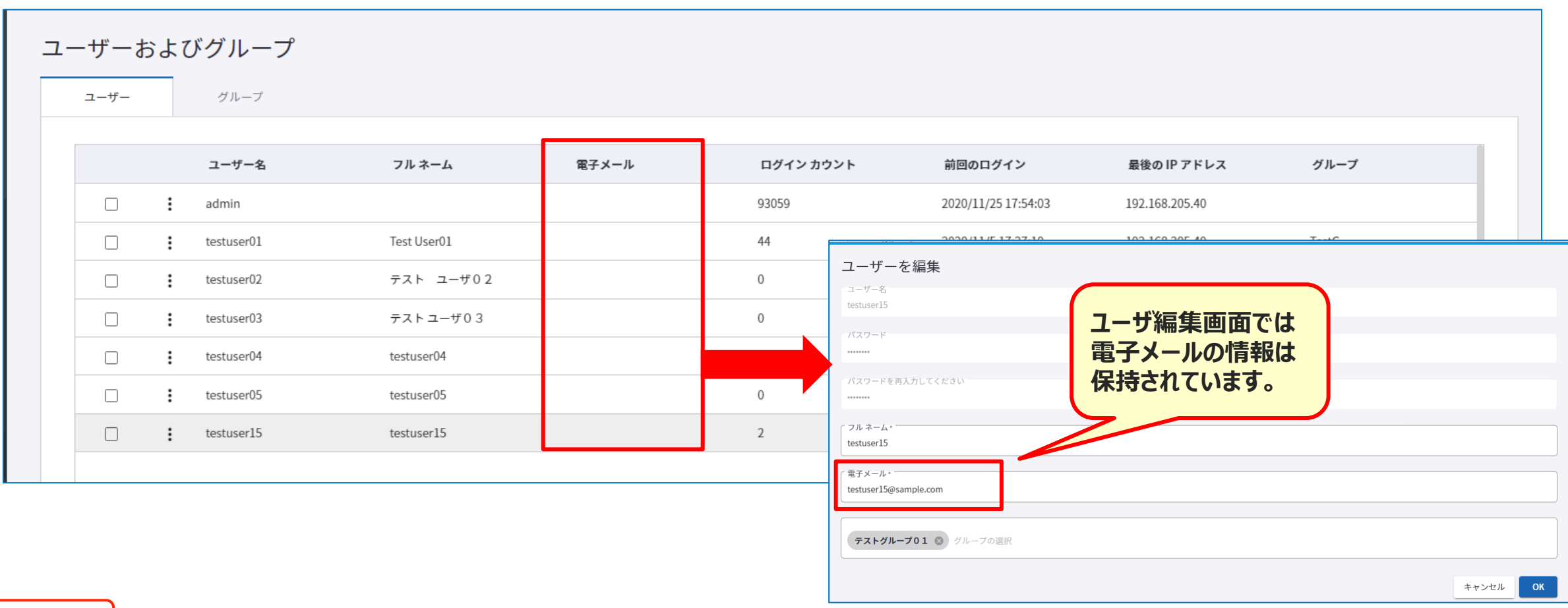

**項番4:作成済みの[スケジュールの編集]ダイアログを開くと、スケジュールサイクルの単位が常に秒で表示されます。**

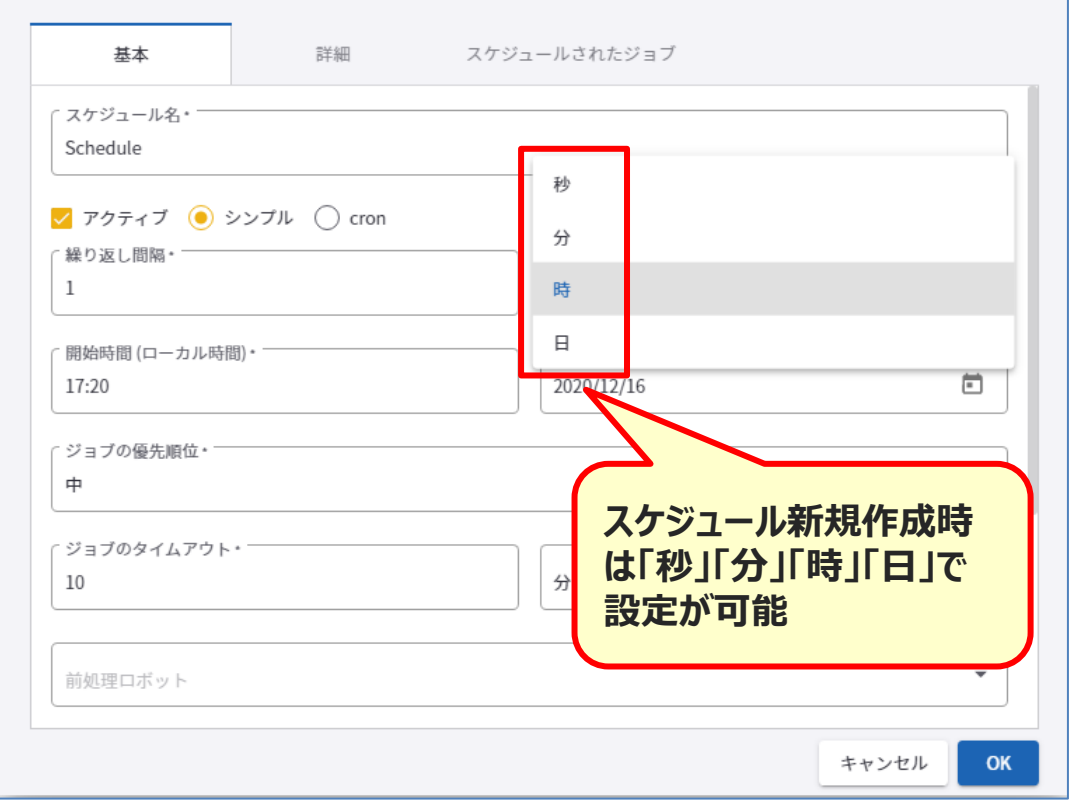

#### **スケジュール登録時 スケジュール編集時**

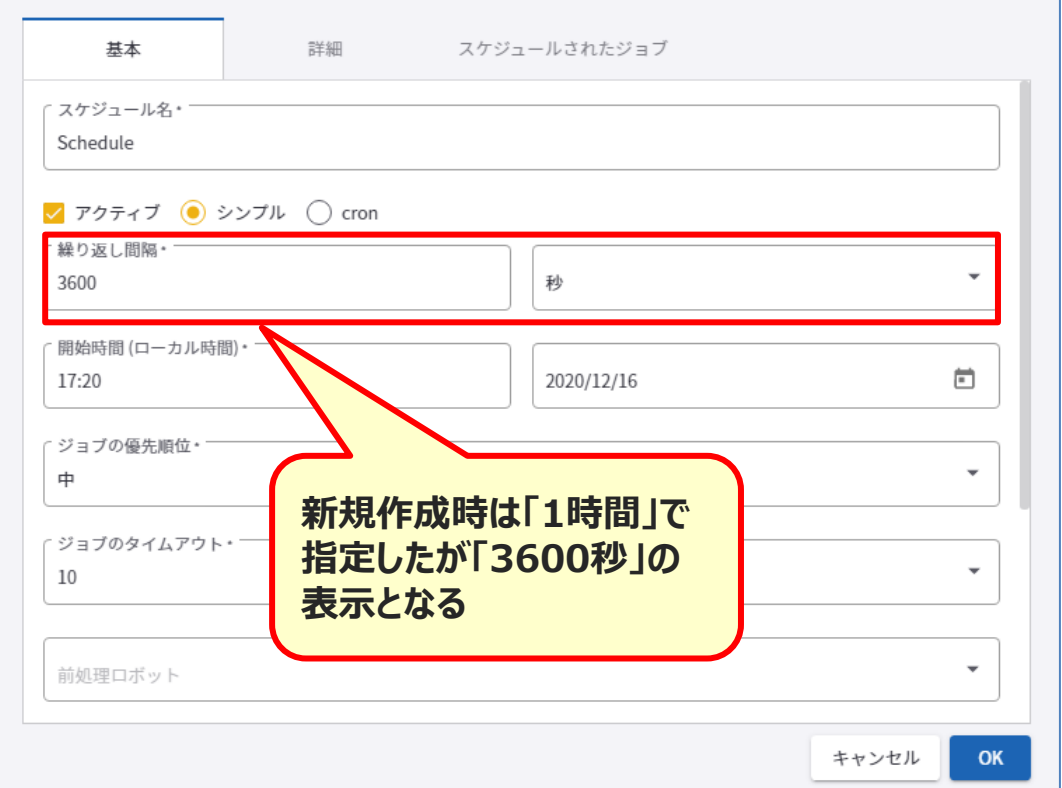

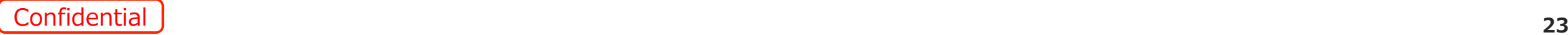

### **項番6:権限の「パスワードストアクライアント」は、v11.1.0.6MCで旧バージョンのバックアップからの復元時にプ ロジェクトとグループの設定が解除されます。復元後にユーザグループとプロジェクトの権限を再設定が必要です。**

| 基本<br>権限                 | サービス リポシトリ |                                                      |    |       |  |
|--------------------------|------------|------------------------------------------------------|----|-------|--|
| BackUpRestore1 で定義された権限  |            |                                                      |    | 権限を追加 |  |
| プロジェクトロール                |            | セキュリティグループ                                           | 削除 |       |  |
| API                      |            | api                                                  | G  |       |  |
| <b>DAS Client User</b>   |            | das client user                                      | ā  |       |  |
| Developer                |            | developer                                            | ū  |       |  |
| Kapplet Administrator    |            | kapplet administrator                                | a  |       |  |
| Kapplet User             |            | kapplet user                                         | а  |       |  |
| Password Store client    |            | passsword store client                               | 自  |       |  |
| Process Discovery Client |            | wery client<br>process                               | ü  |       |  |
| Project Administrator    |            | project admin                                        |    |       |  |
| RoboServer               |            | rob<br>プロジェクトに                                       |    |       |  |
| <b>VCS Service User</b>  |            | vcs                                                  |    |       |  |
| Viewer                   |            | <b>[Password Store Client]</b><br>view<br>として割当られている |    |       |  |
|                          |            |                                                      |    |       |  |
|                          |            |                                                      |    |       |  |
|                          |            |                                                      |    |       |  |

#### **v10.7.0.4 v11.1.0.6**

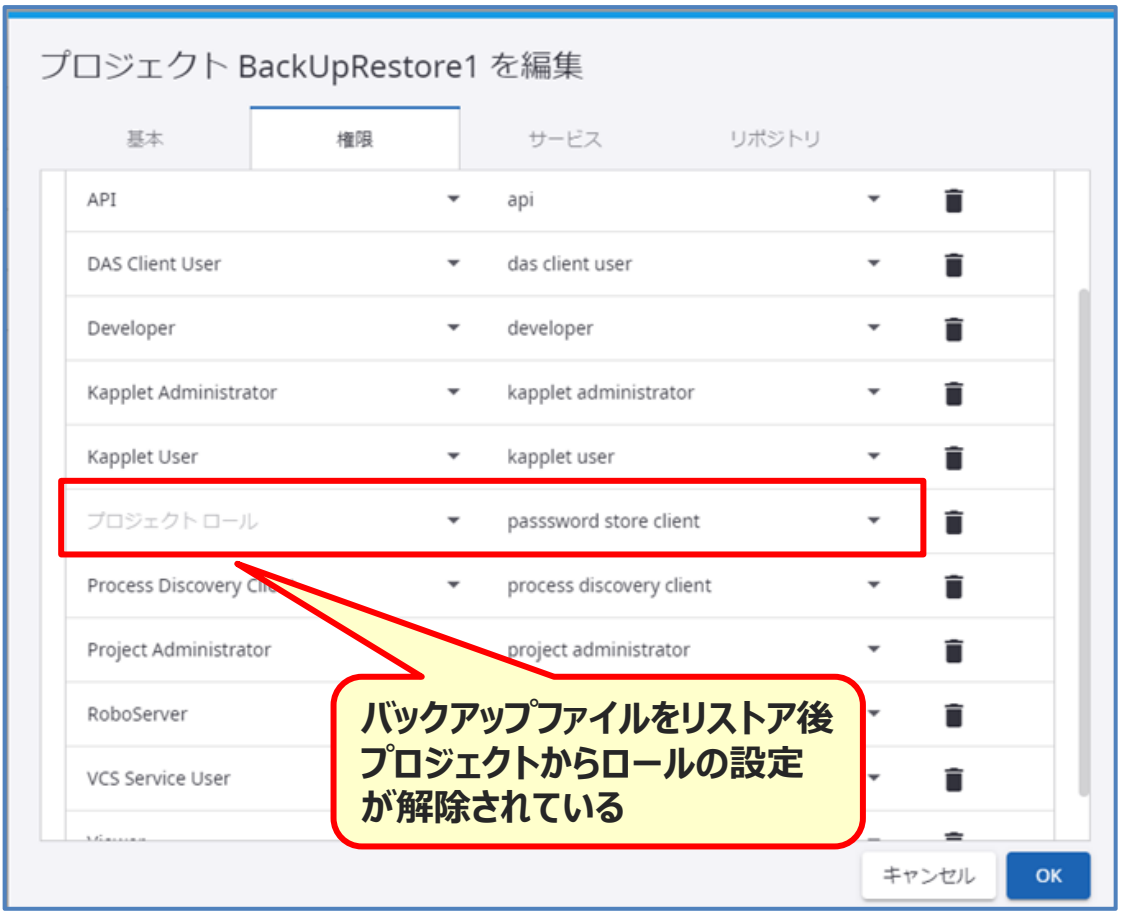

**項番7:ロボットAをコピーしてロボットBを作成し、変更せずMCへアップロードした場合、ロボットAとロボットBが 異なるプロジェクトであっても、MC上で同じアクセストークンが設定されます。**

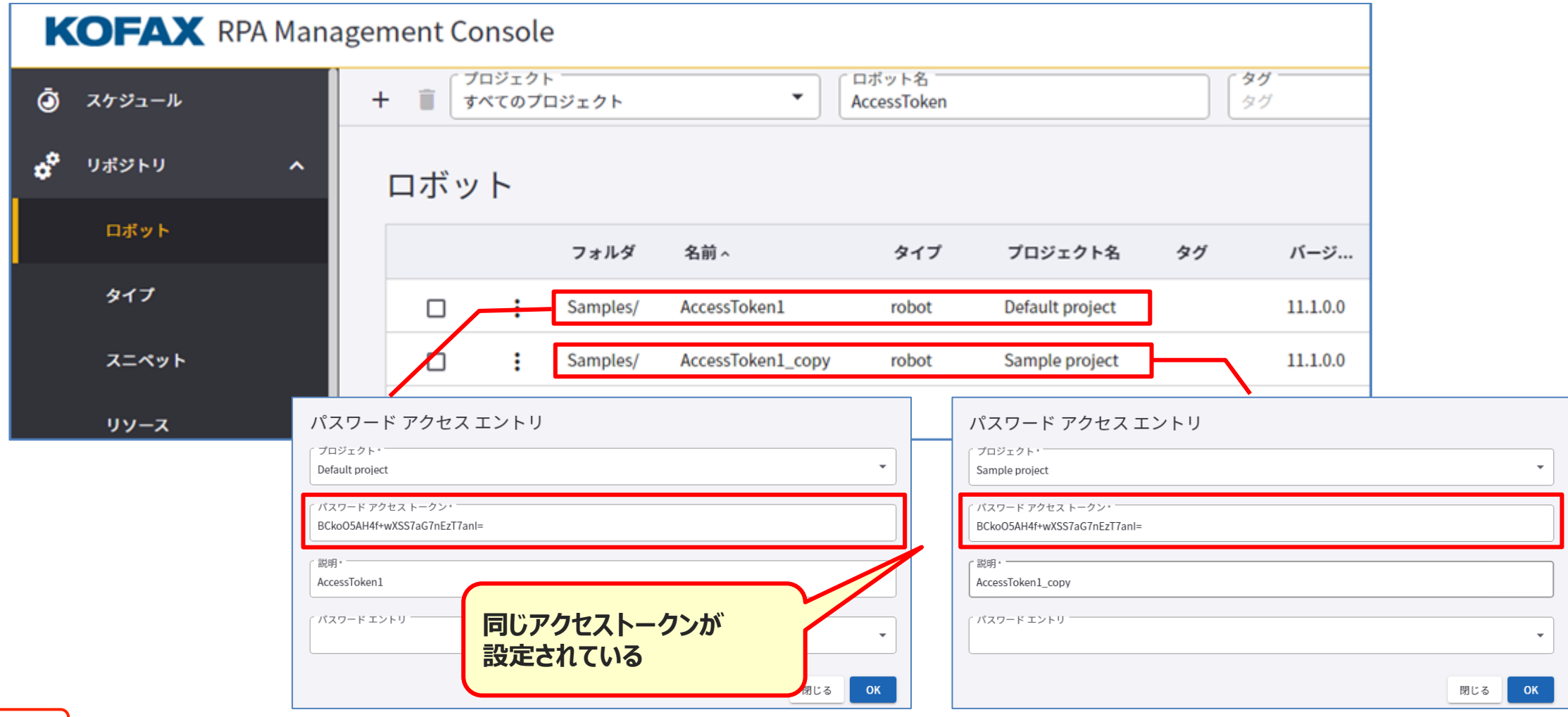

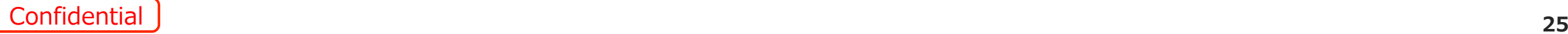

#### **項番10:Kappletsでは、ライセンスのユーザ数を超えて作成されたユーザはログインできません。 Kappletsのユーザ数制限のないライセンスが発行される予定です。 v10.xからのバージョンアップのお客様についてはライセンスの切り替えが必要になります。**

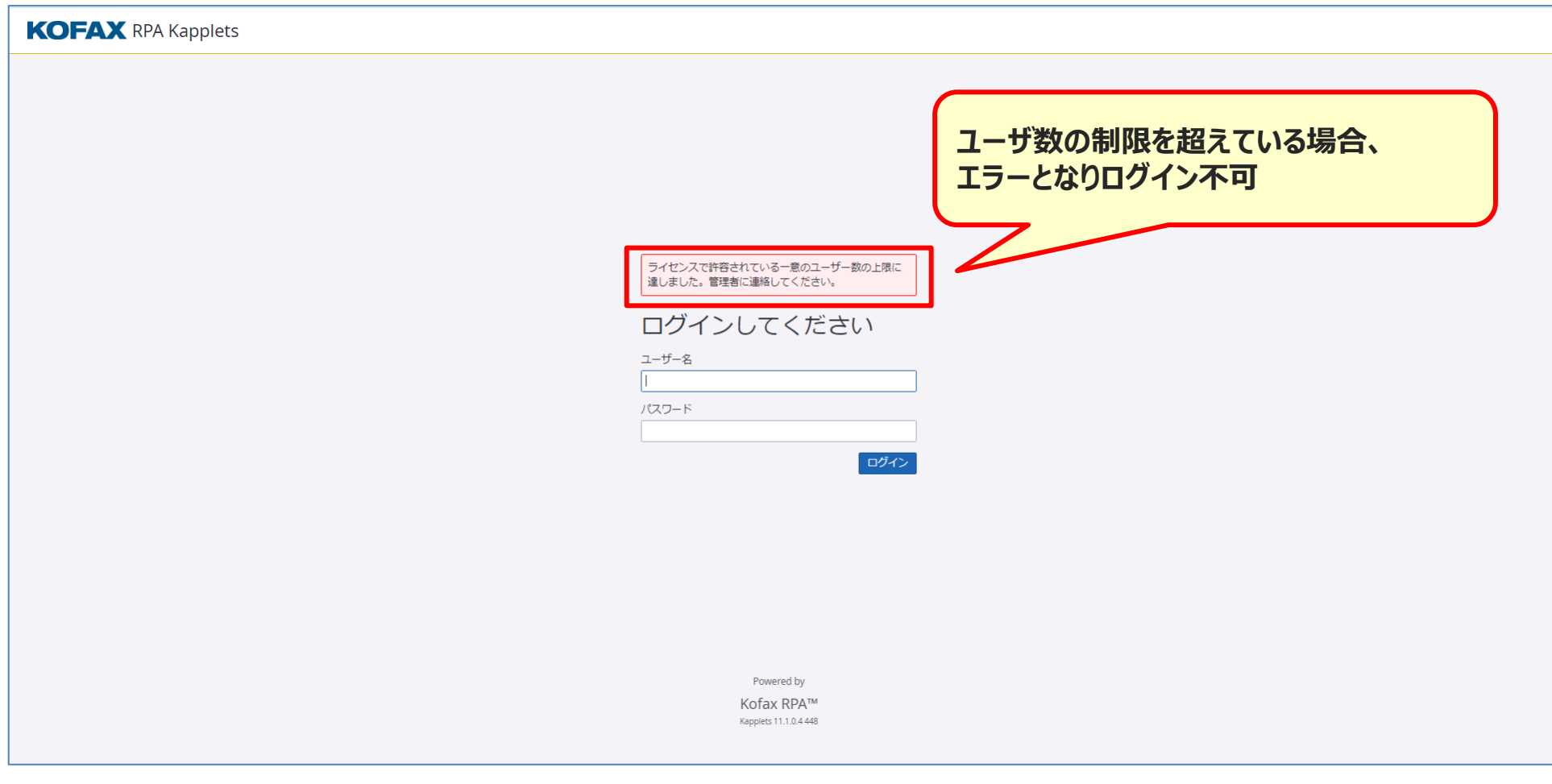

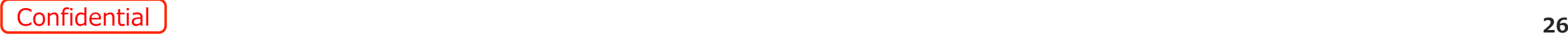

### **項番11:Kapplet実行中に、「キャンセル」ボタンを押してもロボットの実行はキャンセルされません。**

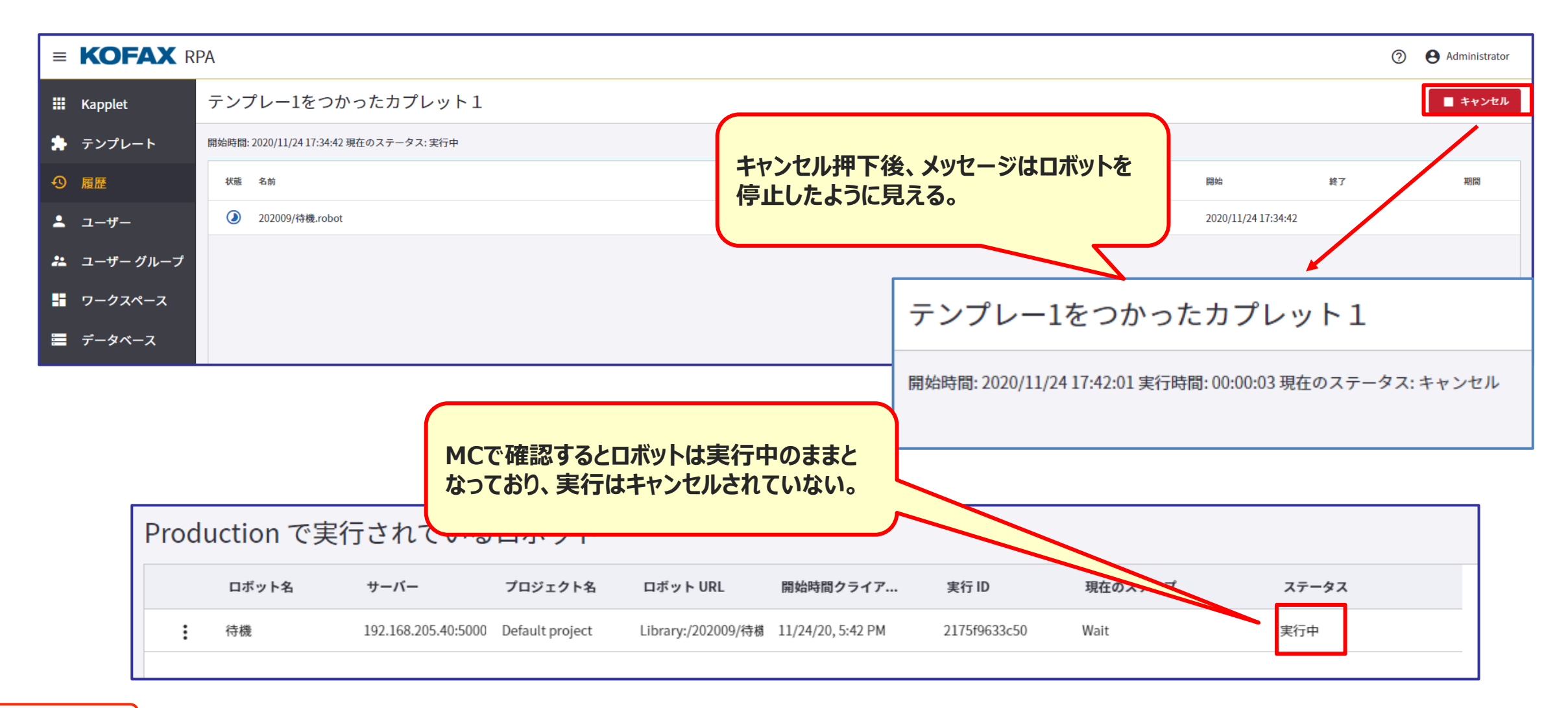

**項番12:Kappletを新規作成時に名前と説明を入力後にワークスペースを選択した場合、名前と説明がワークス ペースの名前と説明で上書きされます。ワークスペースを選択後に再設定してください。**

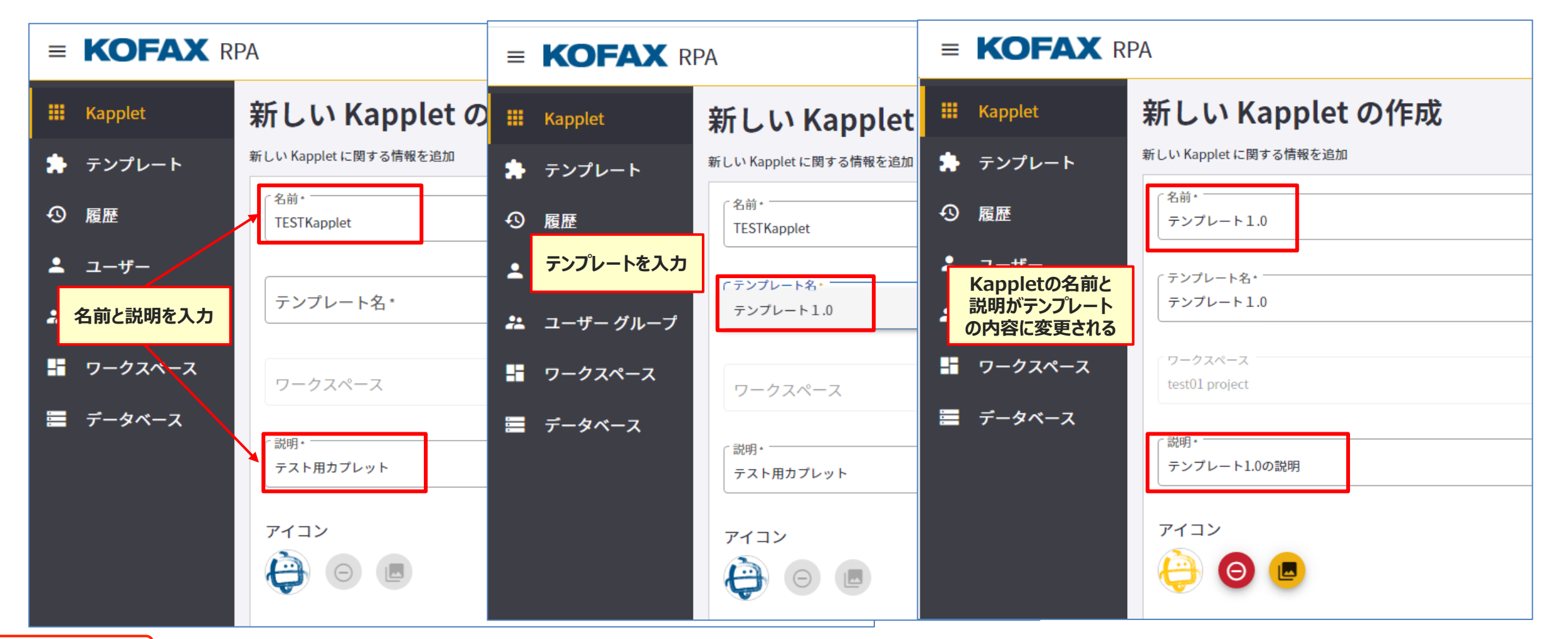

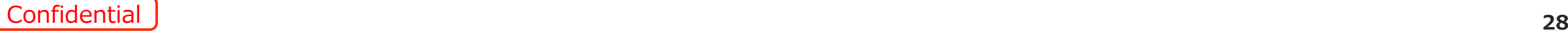

**項番13:DAワークフローでウィンドウステップを利用してExcelファイルを起動した場合、Excelが非アクティブにな り、次のステップでエラーとなります。**

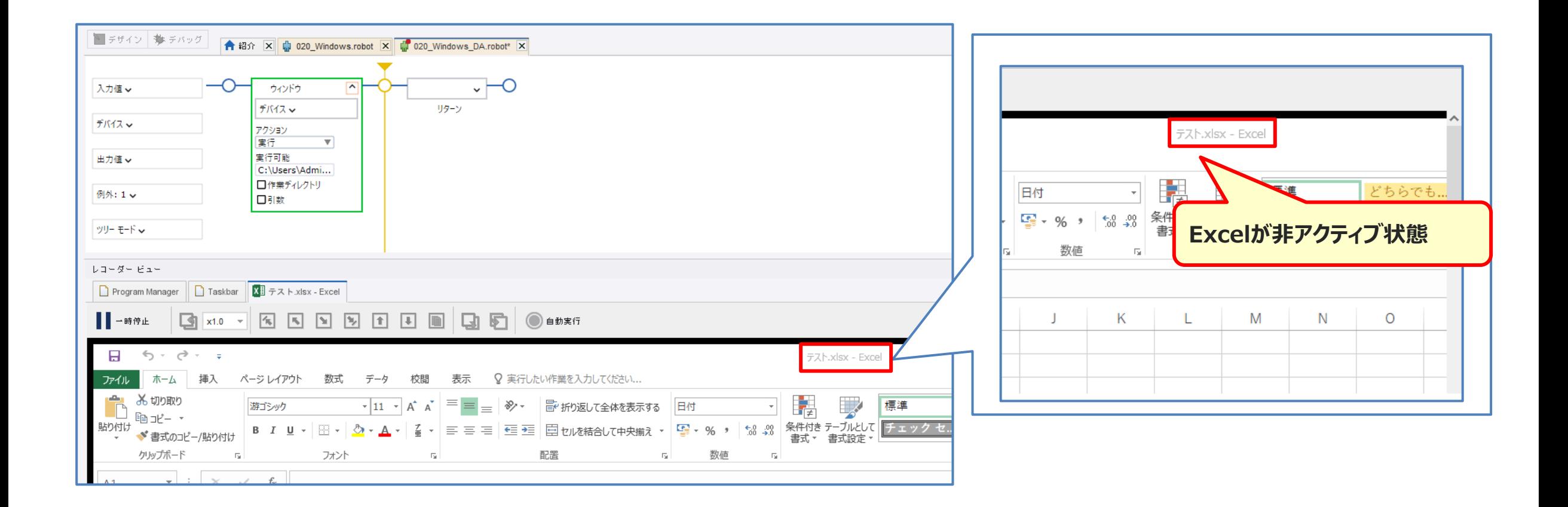

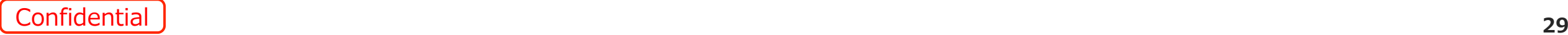

### **項番14:<対応策>現状は無し。ただし上下矢印キーで見えないリストを選択することは可能です。**

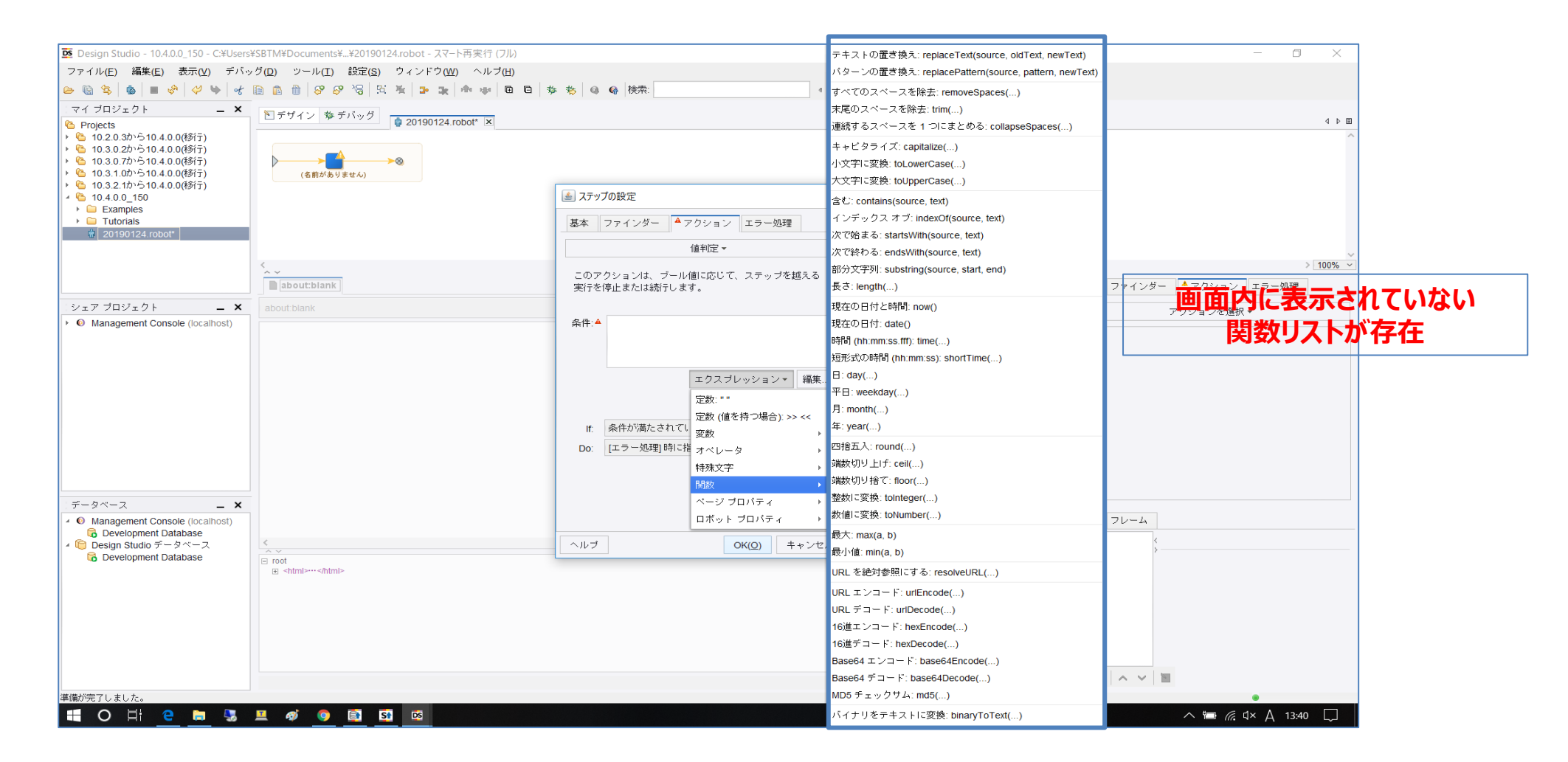

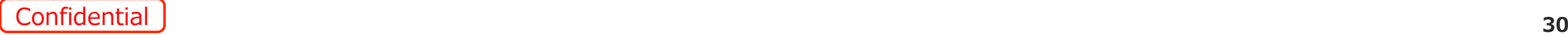

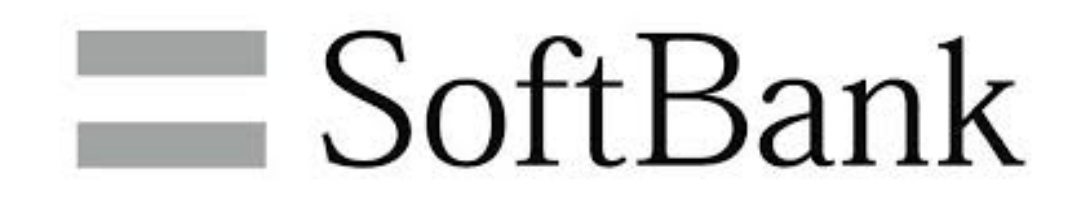

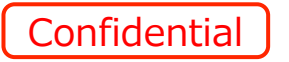